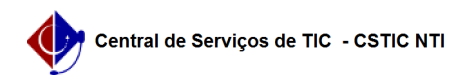

## [como fazer] Como cancelar/modificar requisições de veículos? 10/07/2024 07:26:13

## **FAQ Article Print Category:** SIPAC::Transportes **Votes:** 0 **State:** public (all) **Result:** 0.00 % **Last update:** 10:01:15 - 08/12/2019 *Artigo (public)* Procedimentos Sistema: SIPAC Módulo: Transportes Perfil: Gestor Transportes Global; Gestor Transportes Veículo; Gestor Transportes Unidades; Gestor Transportes Licenciamento Multa Esta funcionalidade é utilizada pelos requisitores de transportes com a finalidade de verificar os dados das requisições de reservas de veículos cadastrados no sistema, oferecendo também as opções de alteração e cancelamento. Para realizar esta operação, acesse o SIPAC → Módulos → Portal Administrativo → Requisições → Veículo/Transporte → Modificar Requisição. O sistema apresentará a seguinte página: Visualizar Requisição de Reserva Para consultar as informações referentes a uma requisição de reserva de veículo, clique no ícone . Alterar Requisição de Reserva Para alterar as informações referentes a uma requisição de reserva de veículo, clique no ícone . Apenas requisições com o Status ENVIADA poderão ser modificadas. Cancelar Requisição de Reserva Para cancelar determinada requisição, clique no ícone . Requisições com o status NEGADA não poderão ser canceladas.